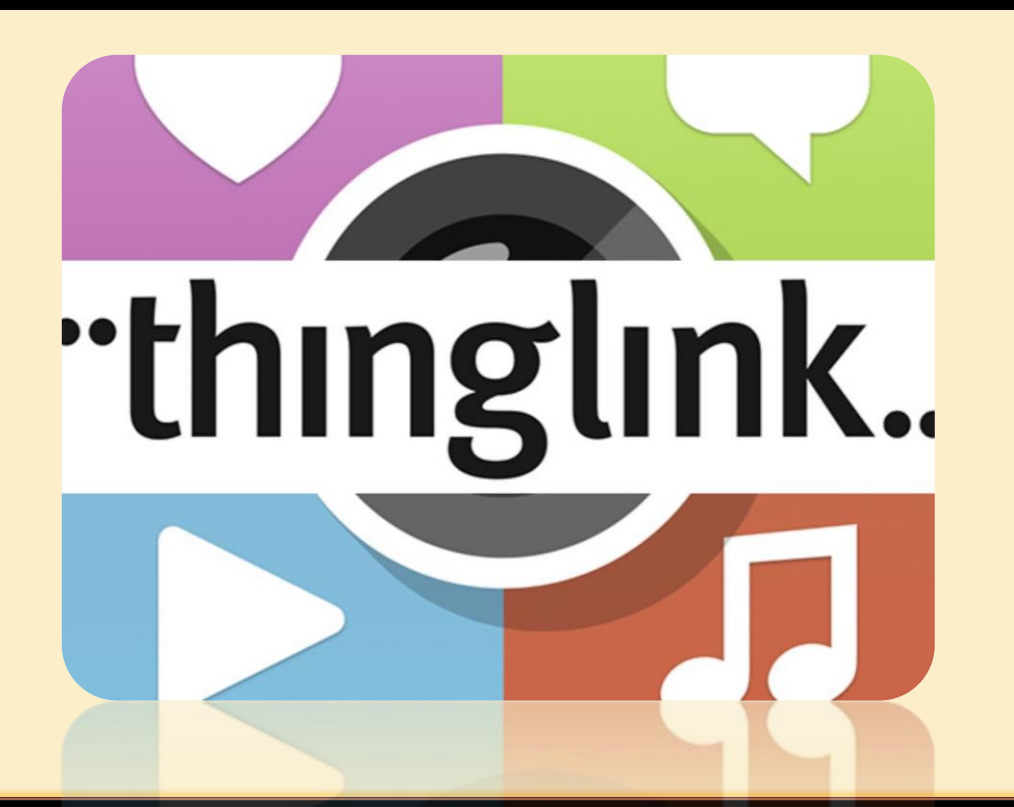

his Photo by Unknown Autho is licensed under CC BY-NC ND

**Mrs. Krupali Rathin Sanghvi**

**National ICT Awardee 2017, Microsoft Certified Educator**

**MIEE Master Trainer & Fellow , Skype Guest Speaker**

**TGT Computer Science – Udgam School for Children, Ahmedabad, Gujarat**

**Twitter Handle : - @Krupali\_Sanghvi Website krupali-sanghvi.simplesite.com**

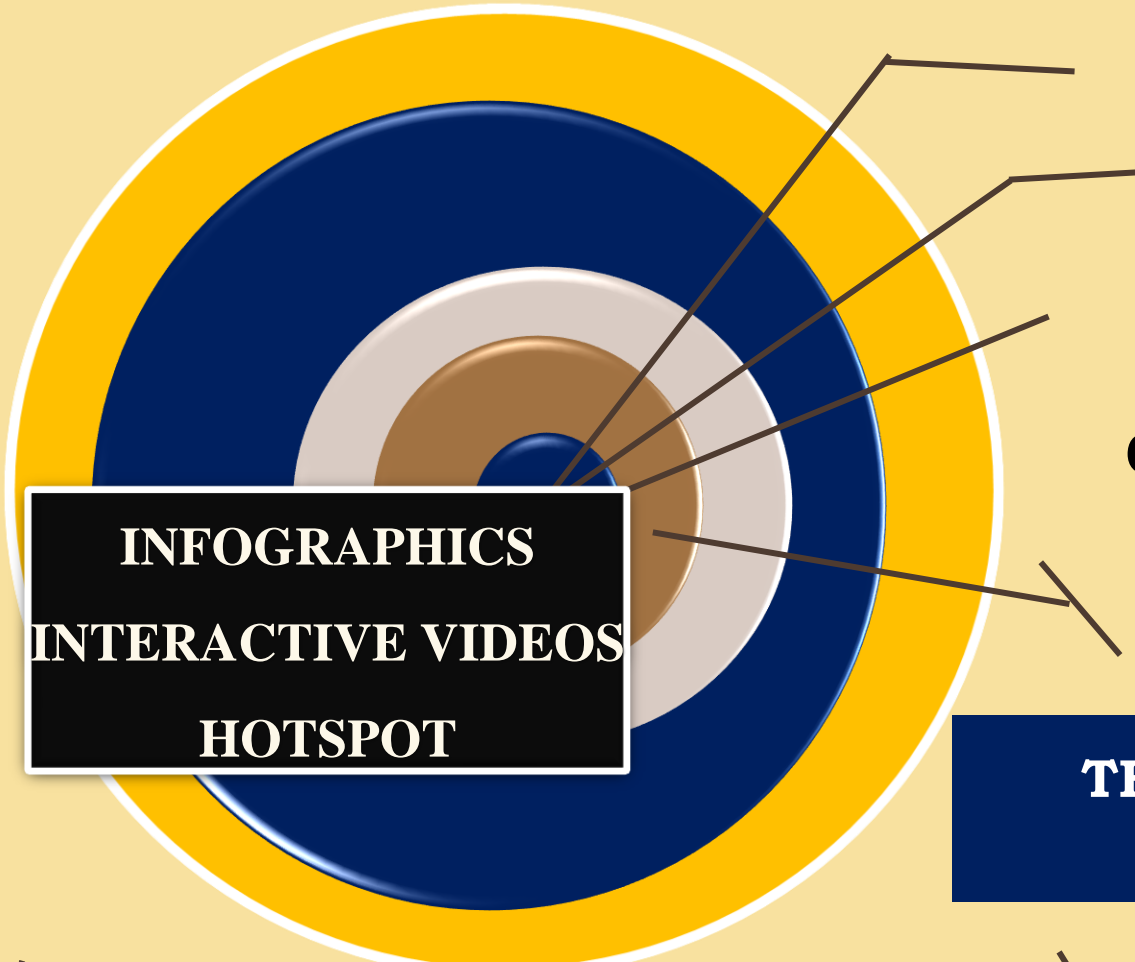

**Helps us to create Interactive Content**

**Creates Interactive Graphics/Videos/360 degree video**

**Can be used in Smartphones, Tablets, Desktops, Touchscreens, Mobile VR Headsets.**

**THINGLINK do not require an account to be viewed as an embed on its website.**

# WHY THINGLINK?

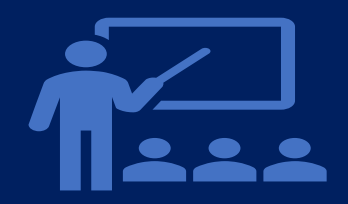

**Make any lesson interactive**

**No need to plan from scratch**

With THINGLINK, you can add ORAL assessments directly into your lesson to drive student engagement.

Start with a resource you already have, or check out our standards-aligned, pre-made lessons.

**Unlock Student Understanding**

Get real-time insights into what students know, and access their learning during your lesson.

Save prep time by importing existing Interactives(360 degree Images/Videos) and adding Virtual Tours, Embedding Quizzes and much more.

# Save time with ready-to-run lessons

Choose from thousands of free or paid Interactives from expert educators and our educational partners. Customize any lesson to fit your students' needs.

# **Take student engagement to the next level**

## **Get social with Fun and detailed learning**

Energize the classroom with rigorous yet fun game-based lessons. Student-to-teacher interaction for a truly social learning experience.

Thinglink deeply integrates with your various tools like Microsoft Teams, Via links to any LMS — to fit to how you teach. Save time, and make access to lessons and notes easy for students.

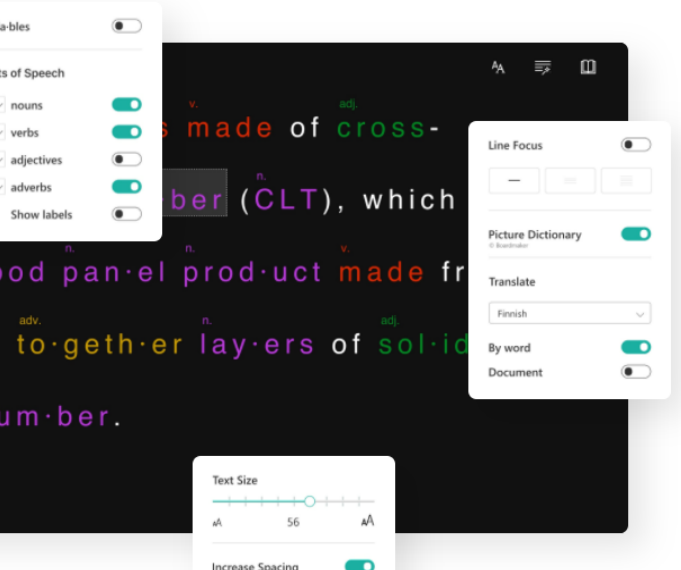

### A solution for classrooms with diverse language backgrounds and reading abilities

ThingLink offers an easy way to create audiovisual learning materials that are accessible in an integrated reading tool. All text descriptions in image or video hotspots can be read with Immersive Reader - in over 60 languages.

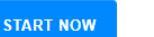

### **Support for secure** authentication and accessibility

ThingLink supports the following secure user authentication methods: Microsoft and Google Logins, Clever, Azure Tenant ID, and other single sign-on options using SAML and LTI. We comply with GDPR and WCAG 2.0 accessibility standards at AA level.

### Deep integration with **Microsoft Office 365**

Content creation for image, video and 360 media is fully supported inside Microsoft Teams. Interactive content sharing is supported to OneNote and Teams.

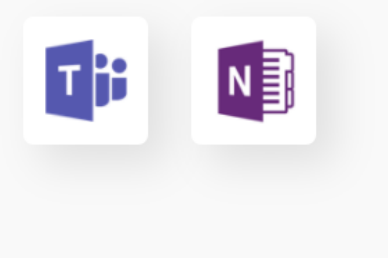

### Student-centered learning from planning to presentation

ThingLink helps students become fluent in using multiple forms of media to express themselves inside and outside the classroom. Our mobile app is ideal for saving notes and observations with direct audio recording to images. Our desktop editor supports collaborative editing and the creation of courses & assignments.

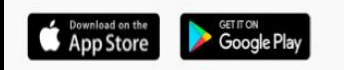

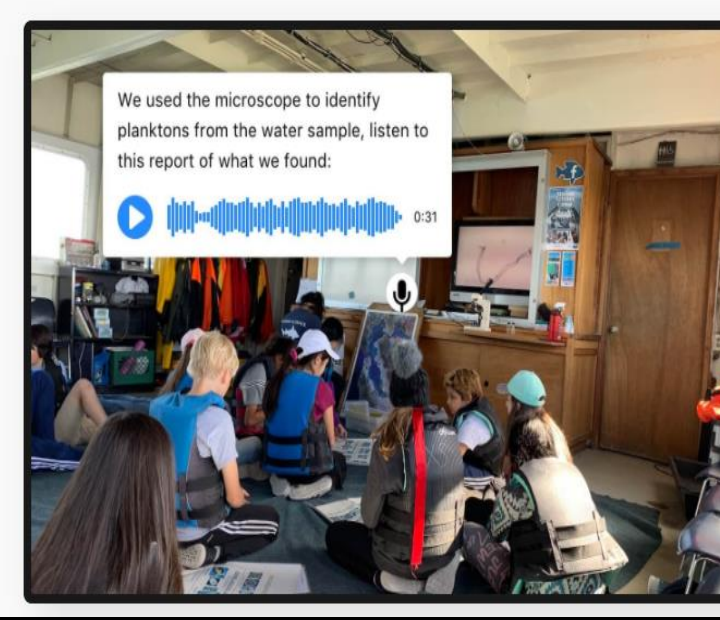

### **Free Professional Development Program for Educators and Trainers**

Are you interested in becoming a ThingLink Certified Educator, Certified ThingLink Trainer or an eLearning Specialist using smart visual media? ThingLink offers a broad range of professional development opportunities for teachers and eLearning professionals around the world. Contact us for more information.

Sign up to learn more O

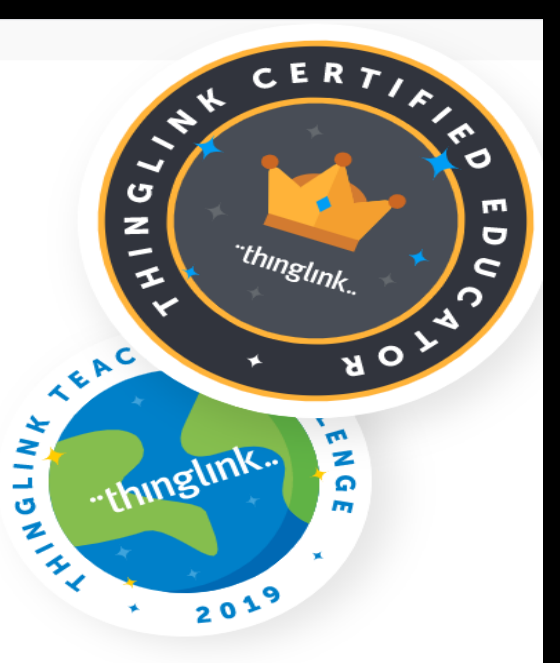

Thinglink is an interactive platform that merges dynamic media for visual learning experiences.

# INTERACTIVE CLASSROOM E-RESOURCES WITH THINGLINK

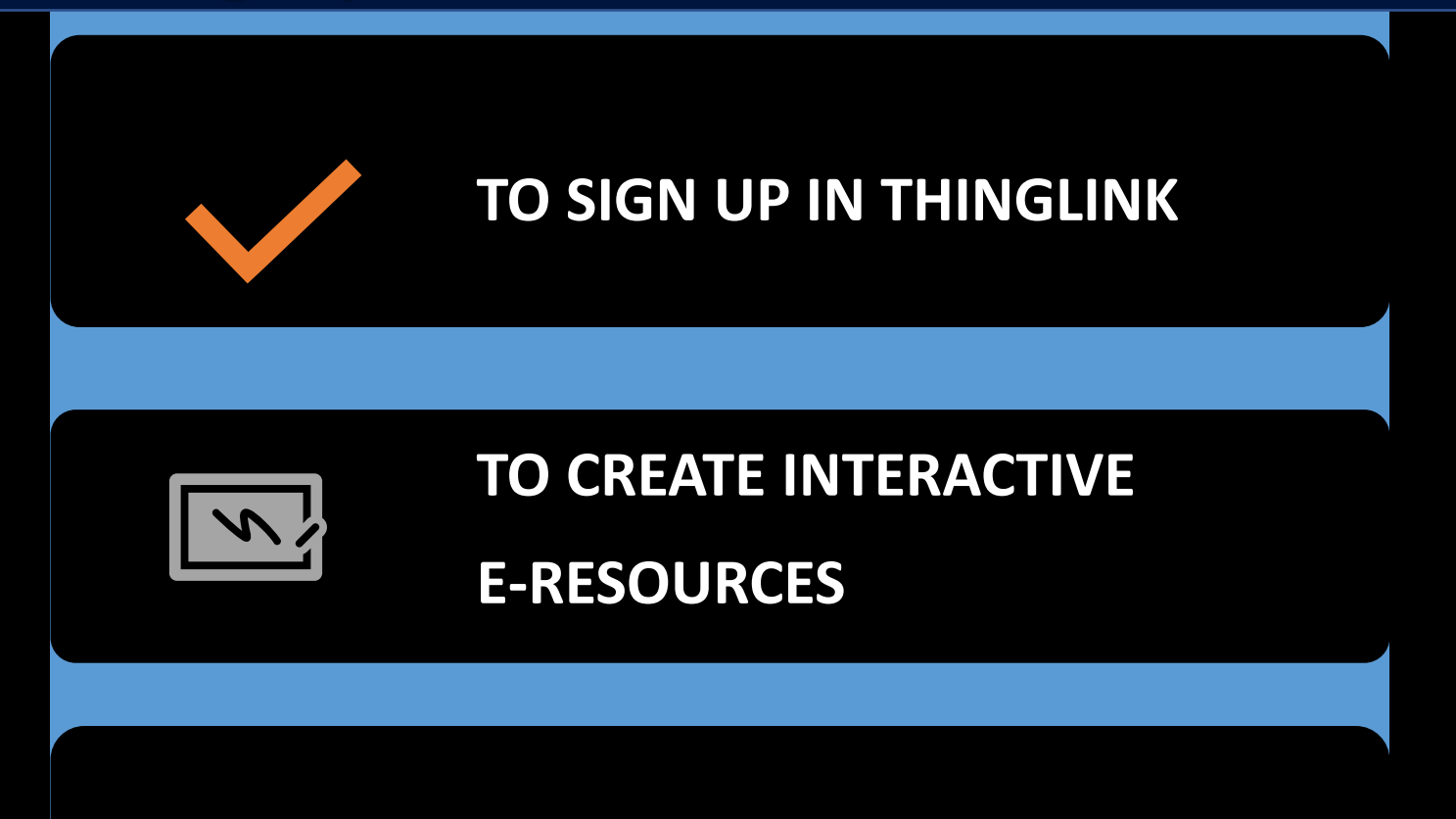

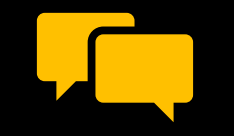

**TO SHARE THE CONTENT**

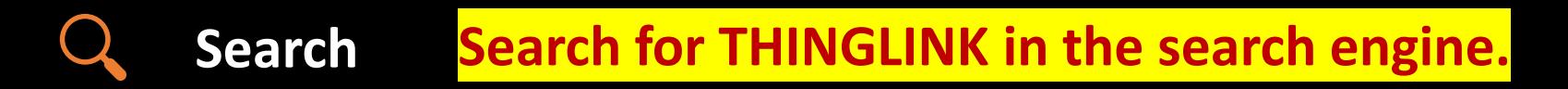

## 冶

K

団

 $\begin{bmatrix} 0 & 0 \\ 1 & 1 \end{bmatrix}$ 

 $\left(\hbox{--}\right)$ 

**Add content**

**Set Visibility**

**Sign up Sign up to create your THINGLINK Account**

# GETTING STARTED WITH THINGLINK

**Click on Click on CREATE to make a new Interactive leeson**

**Add appropriate INTERACTIONS to your Slides**

**Now you can add TEXT, Audio, Video, Flipgrid, Webcontent, 3D Models, Virtual Trips, and Simulations.**

**On the right top corner, you may change the setting to Public, Private or unlisted to apply visibility to your collection**

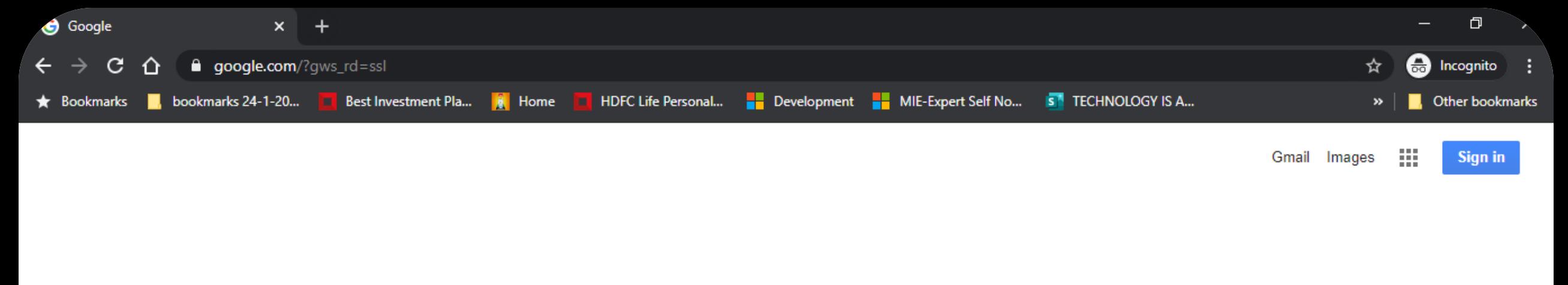

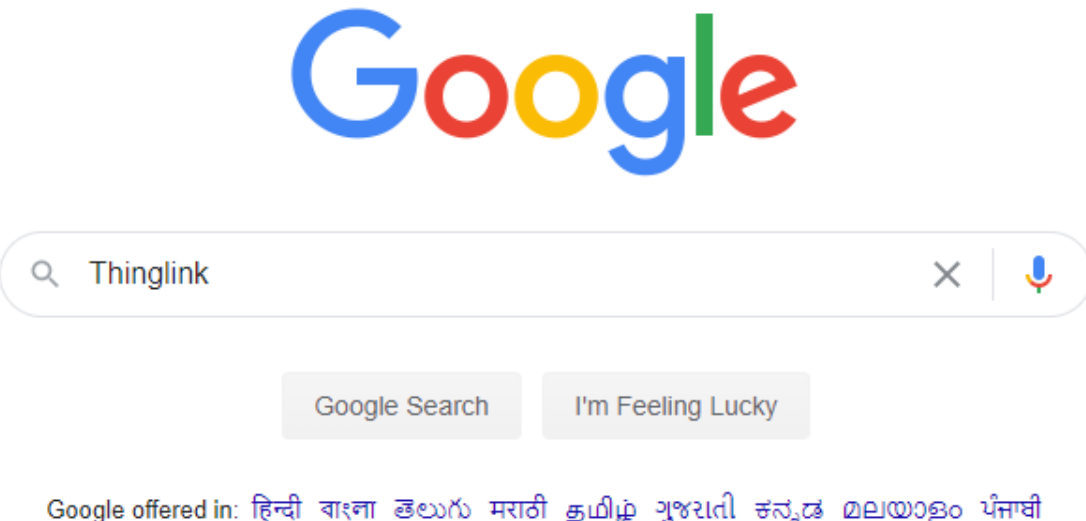

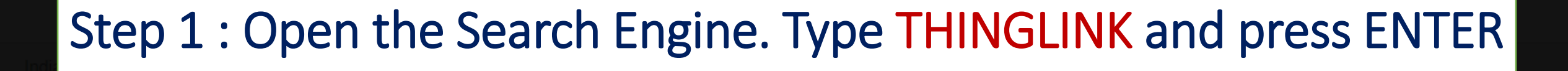

Advertising **Business** About How Search works

耳t

Ω

 $\circ$ 

Privacy Terms Settings

16-09-2020

 $\wedge$   $\bullet$   $\bullet$   $\in$   $\circ$   $\circ$   $\circ$ 

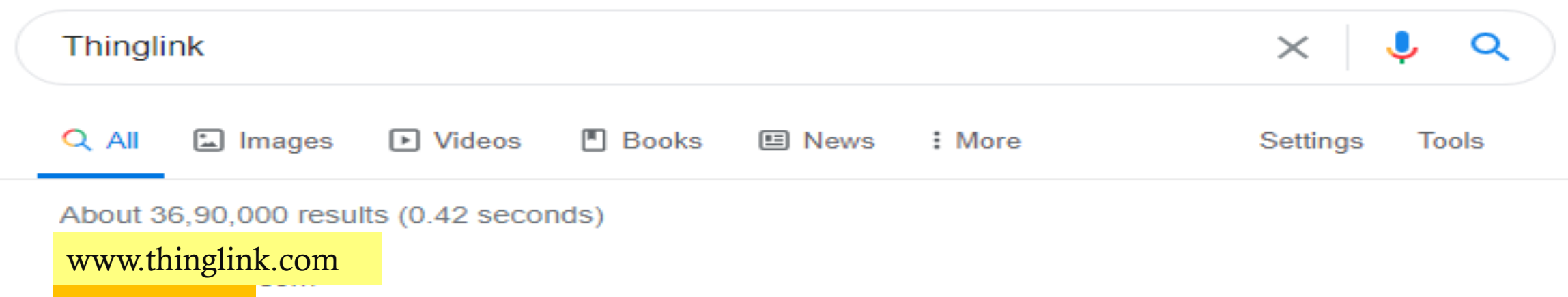

**Thinglink** 

Seamlessly make your images, videos, and 360 content interactive with text, links, images, videos and over 70 call to actions, creating memorable experiences ...

Log In

Not registered? Sign up for free. Sign up. Email. Password ...

### Classroom learning

ThingLink is an award-winning education technology platform ...

### **Explore**

Explore - ThingLink.

### Plans for Marketing & Editorial

Seamlessly make your images, videos, and 360 content...

### Sign Up

### ThingLink Image Library

**STEP 2** : Click on first website showing **www.thinglink.com** 

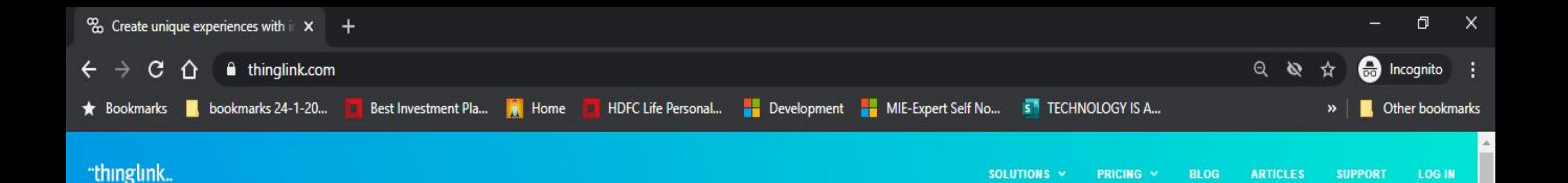

**Create unique** experiences with interactive images, videos & 360° media

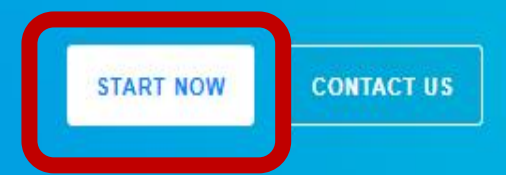

Listen to the sound of a hummingbird  $2:31$ O

## **STEP 3: Click on START NOW to proceed**

## **Sign up**

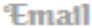

krupali.ict@gmail.com

Password

\*\*\*\*\*\*\*\*\*\*

You may also sign up using one of the services below.

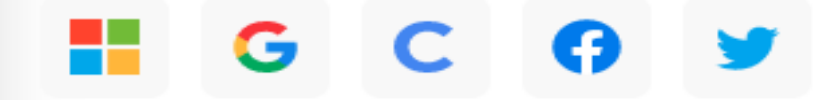

Already have an account? Sign in.

# STEP 3: You get either Sign Up or Login using existing accounts

**CREATE ACCOUNT** 

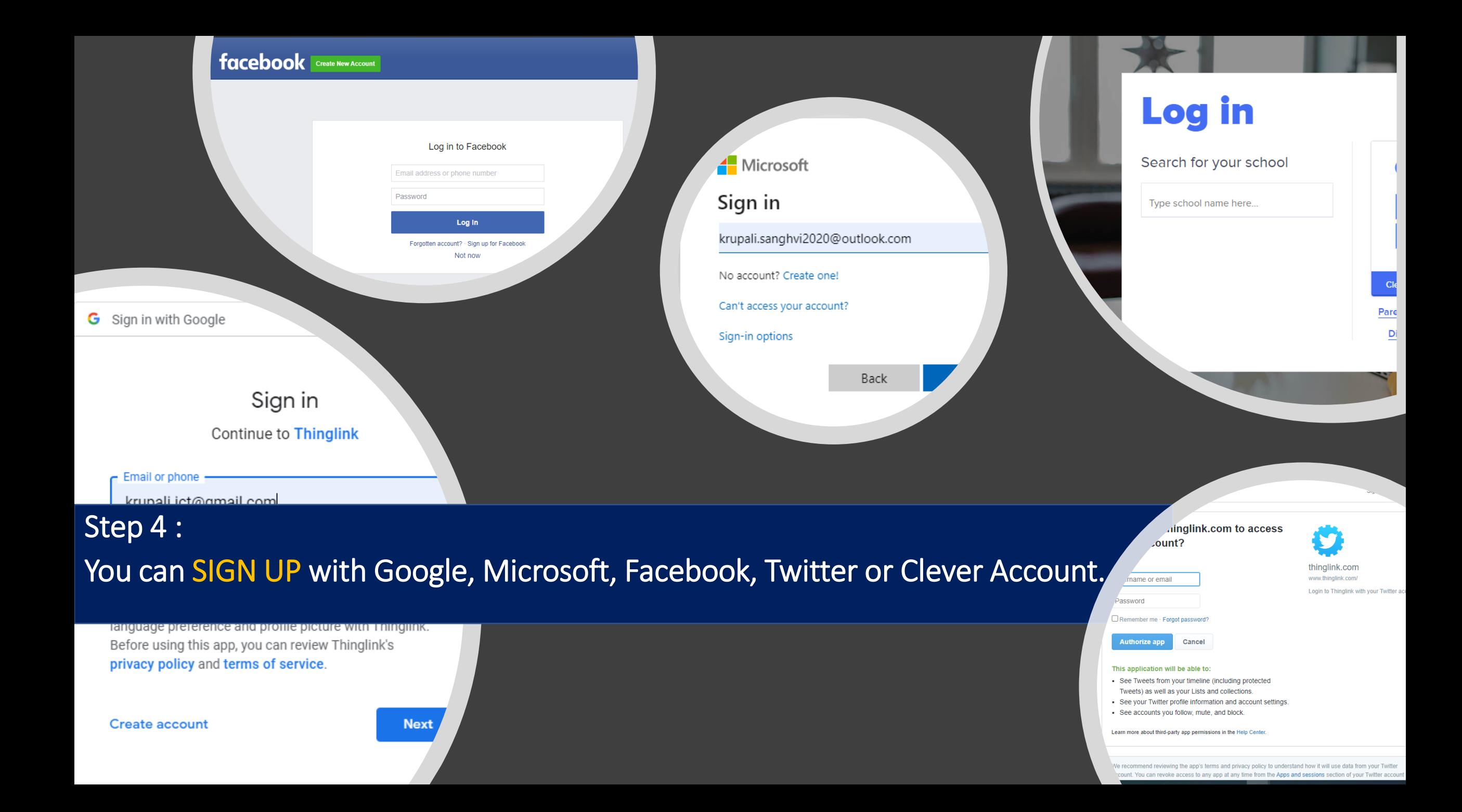

# "thinglink..

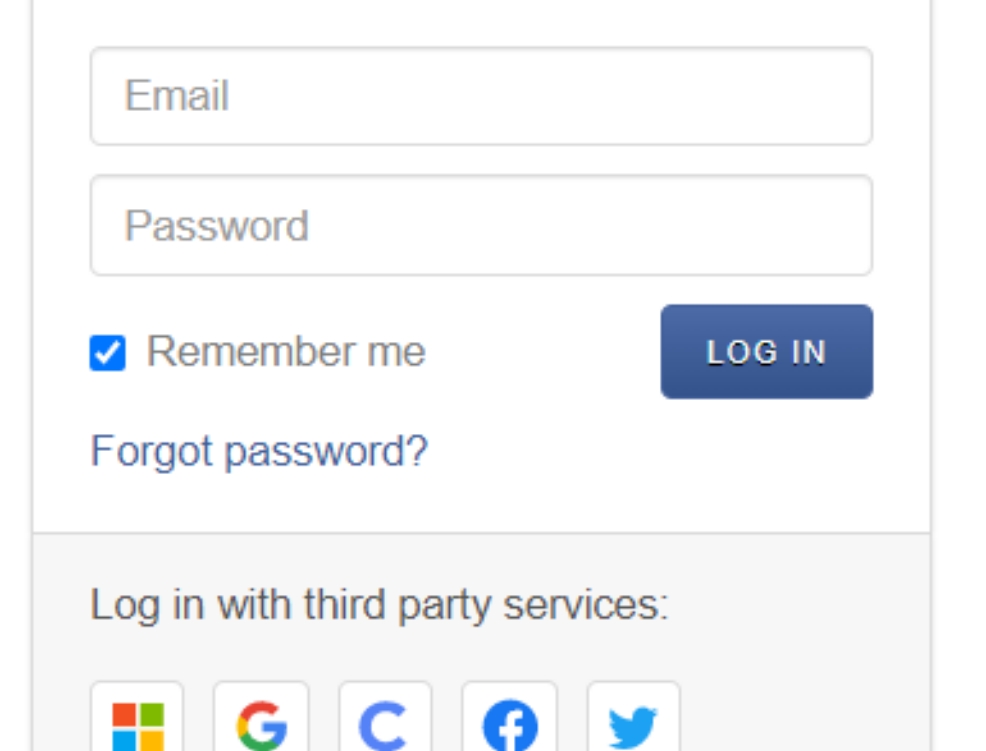

Step 5 : If you already have an account on THINGLINK then click on LOGIN

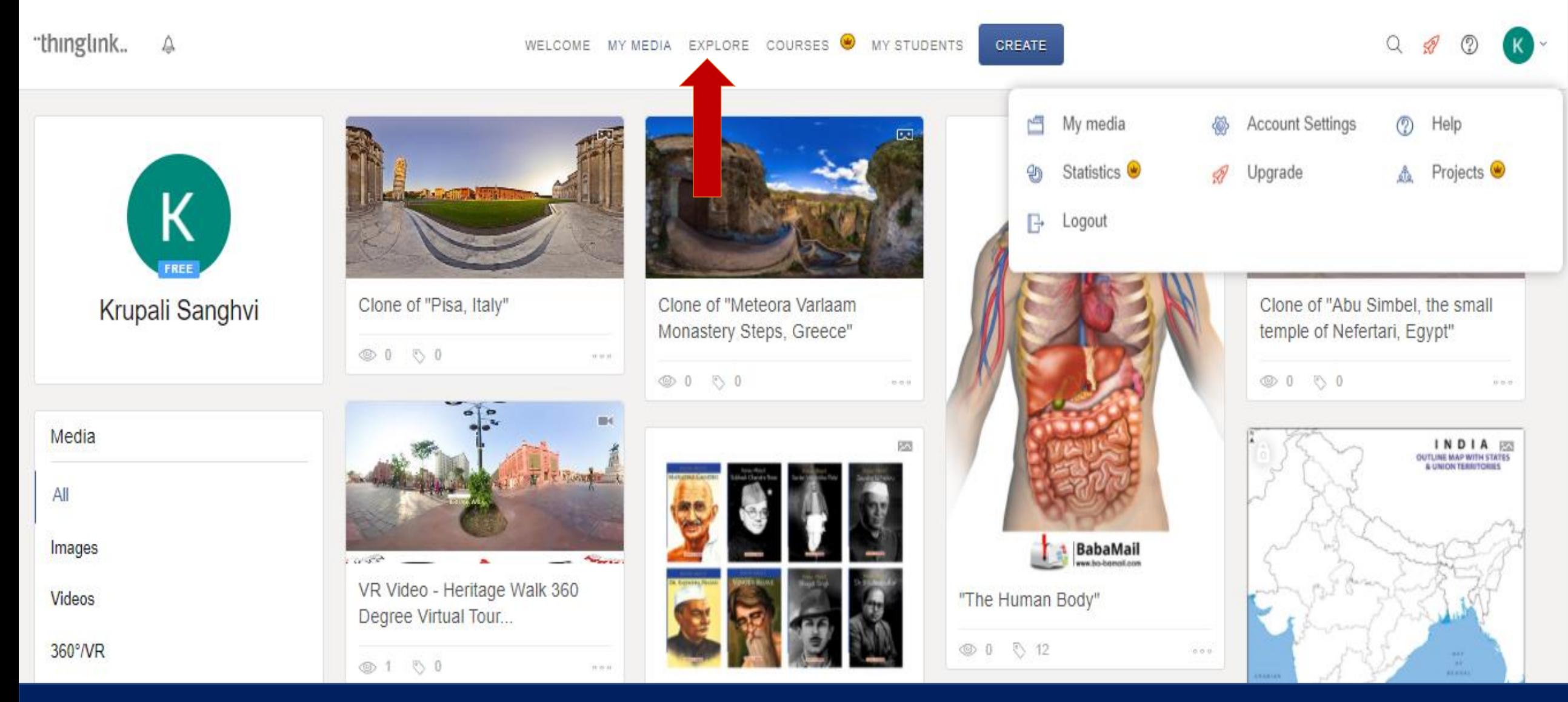

Step 6 : THINGLINK WINDOW and you can explore the Ready to use Interactive

 $\mathbb{C}\cdot\mathbb{D}\cdot\mathbb{R}$ 

SOCIAL SCIENCE

umigum.

● 2 0 8

How to create a ThingLink

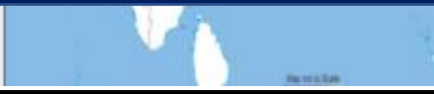

# CREATING INTERACTIVE E-RESOURCES

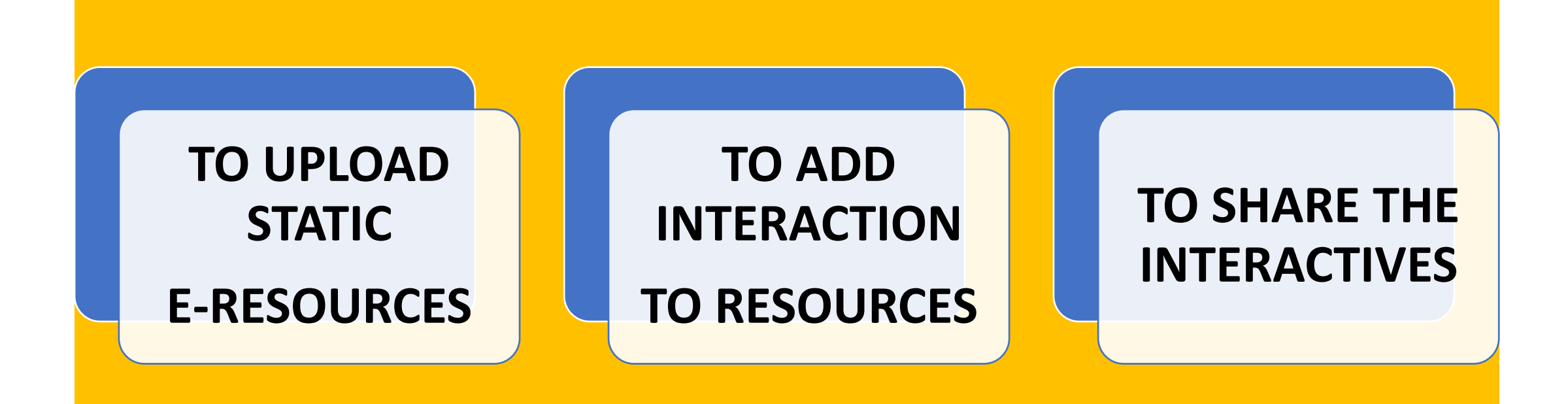

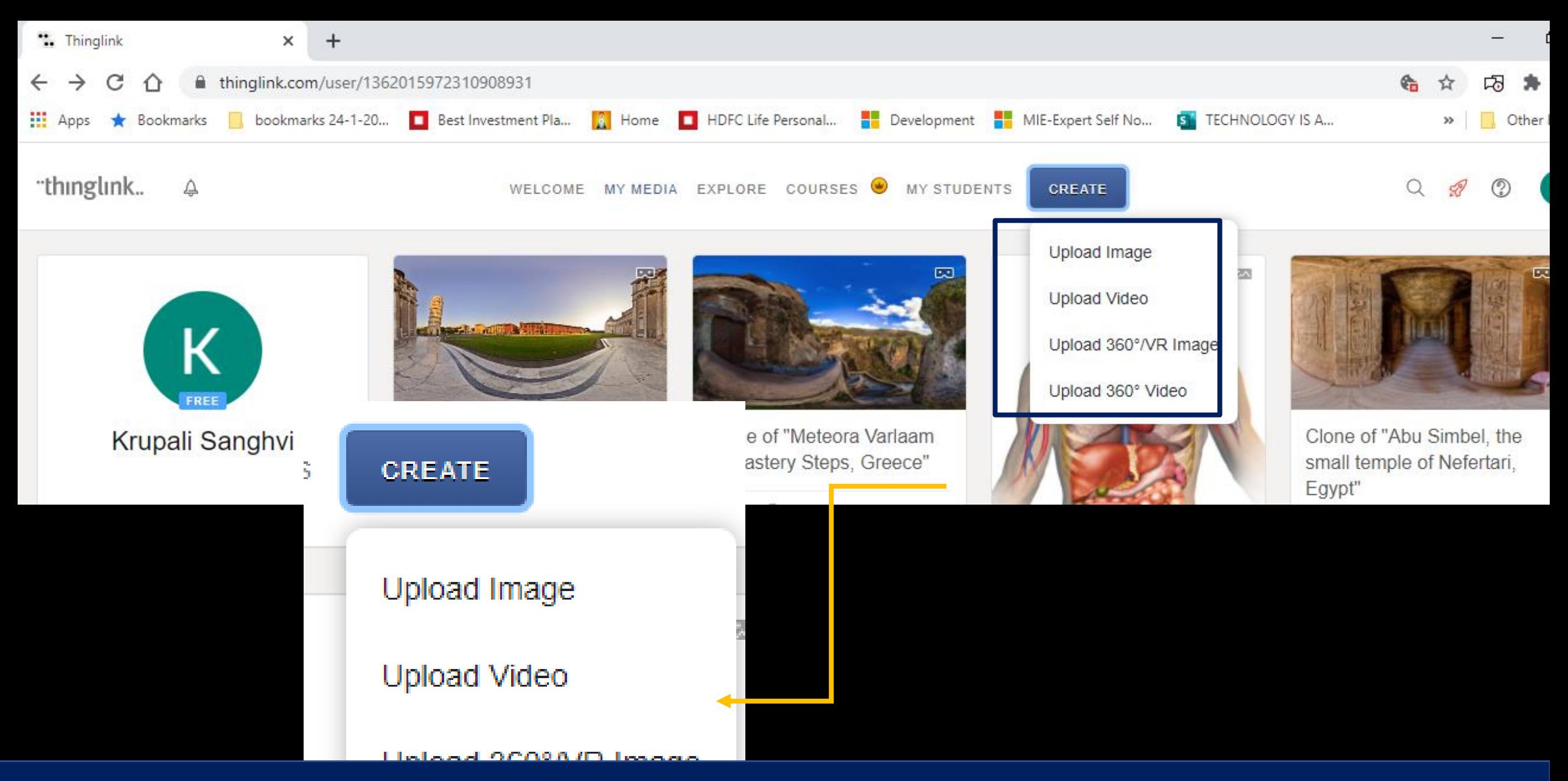

### Step 7 : CLICK ON CREATE AND UPLOAD IMAGE/VIDEO/VR IMAGE/ 360 DEGREE VIDEO

Upload 360° Video

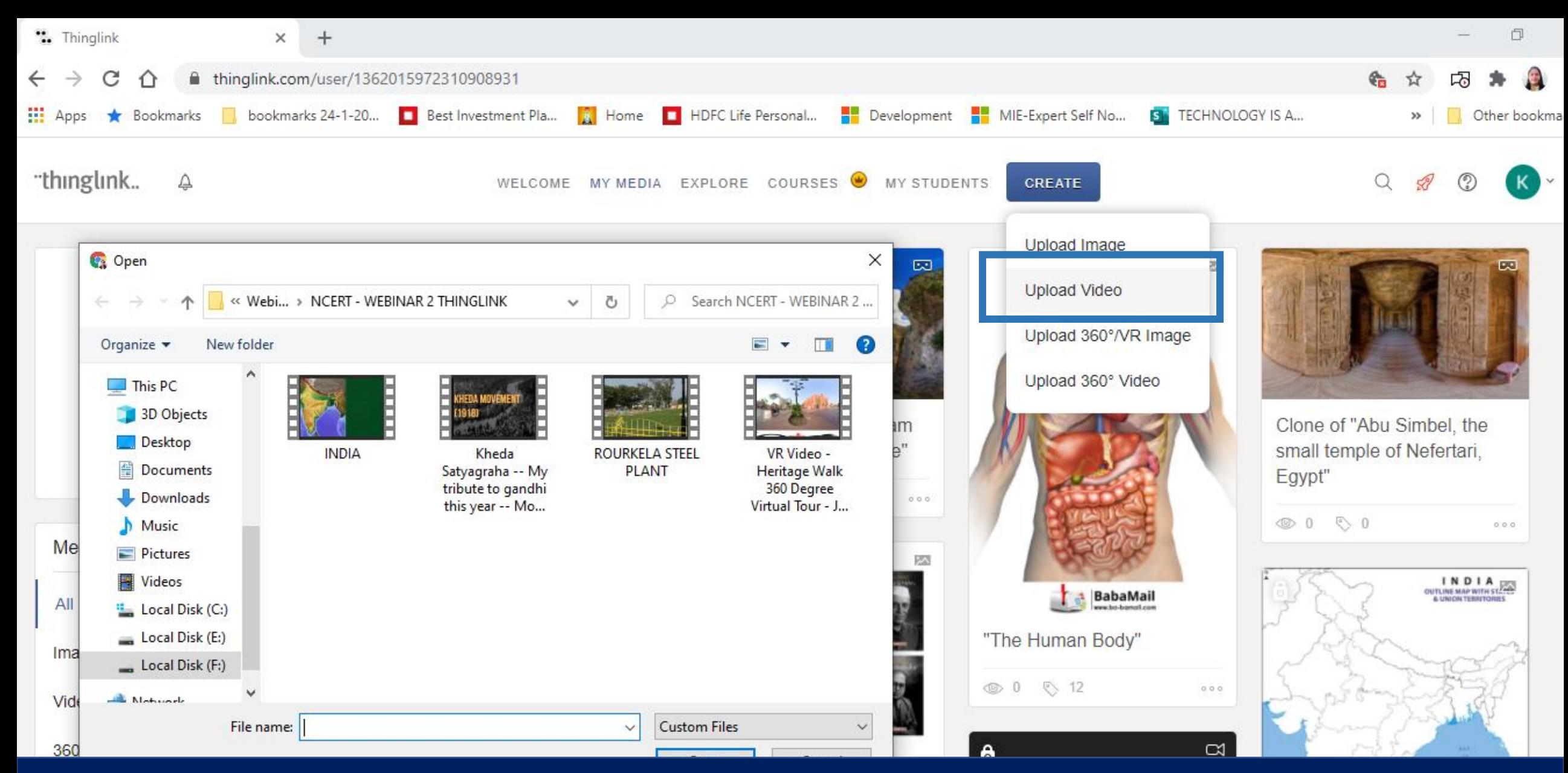

## Step 7 : CLICK ON CREATE AND UPLOAD VIDEO AS PER THIS EXAMPLE

"thinglink

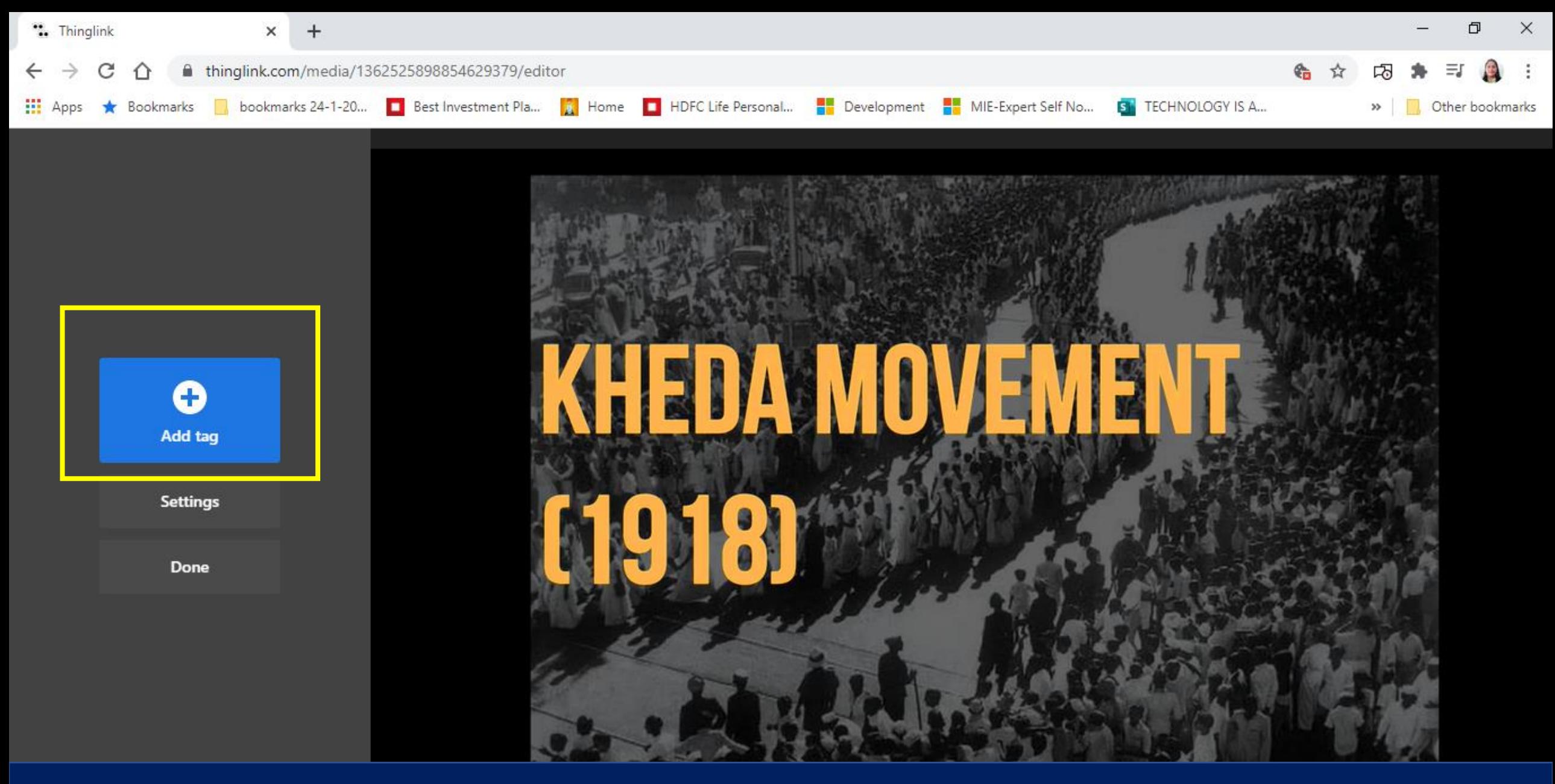

## Step 8 : CLICK ON ADD TAG AND SPOT THE VIDEO

Ø

O

Ξi

 $0201$ <br>16-09-2020

嗝

 $\wedge \bullet$   $\blacksquare$   $\mathcal{C}$   $\uparrow$   $\star$  ENG

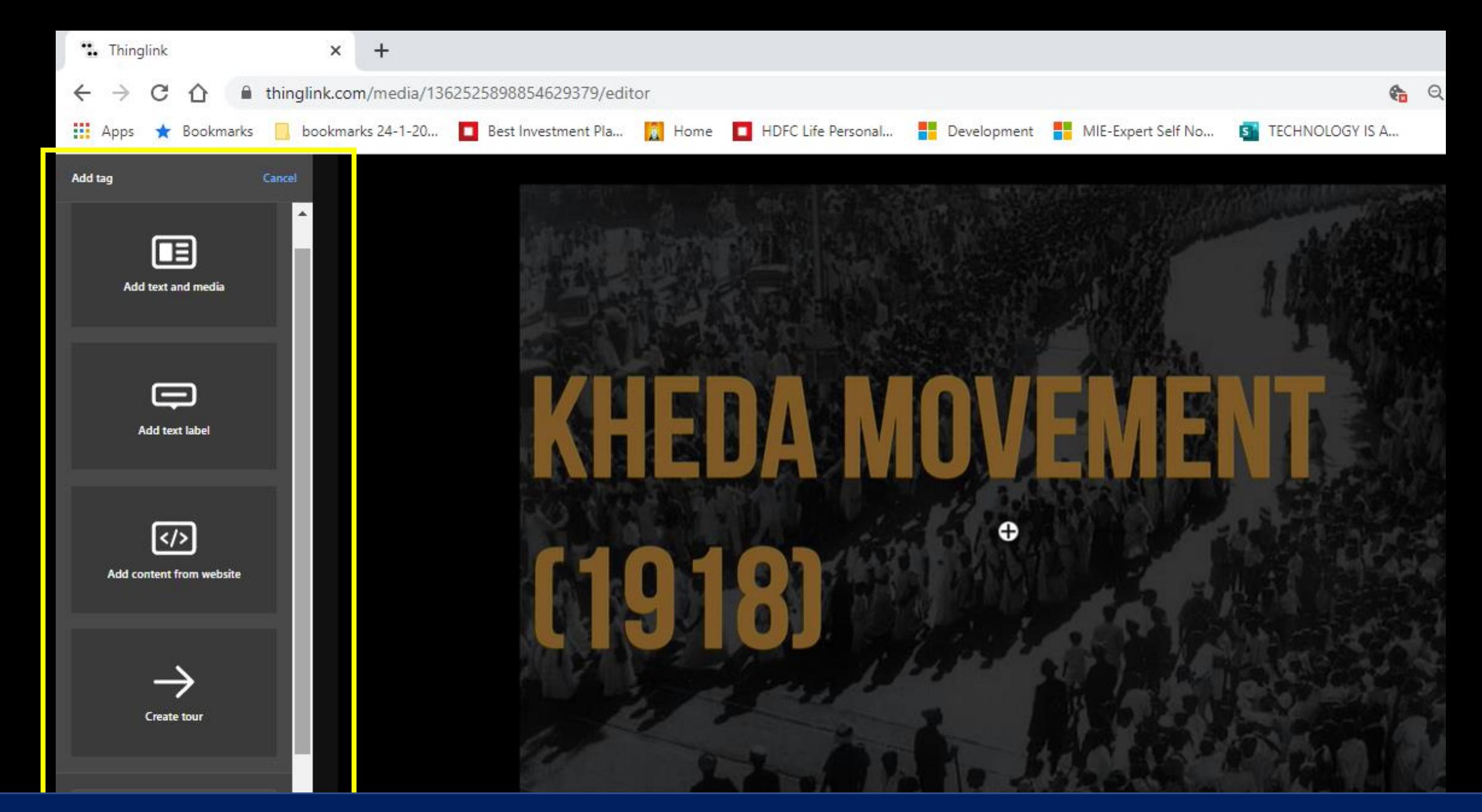

## Step 9 : CHOOSE FROM OPTIONS ON LEFT PANEL TO TAG AND SPOT THE VIDEO

**Custom tags** 

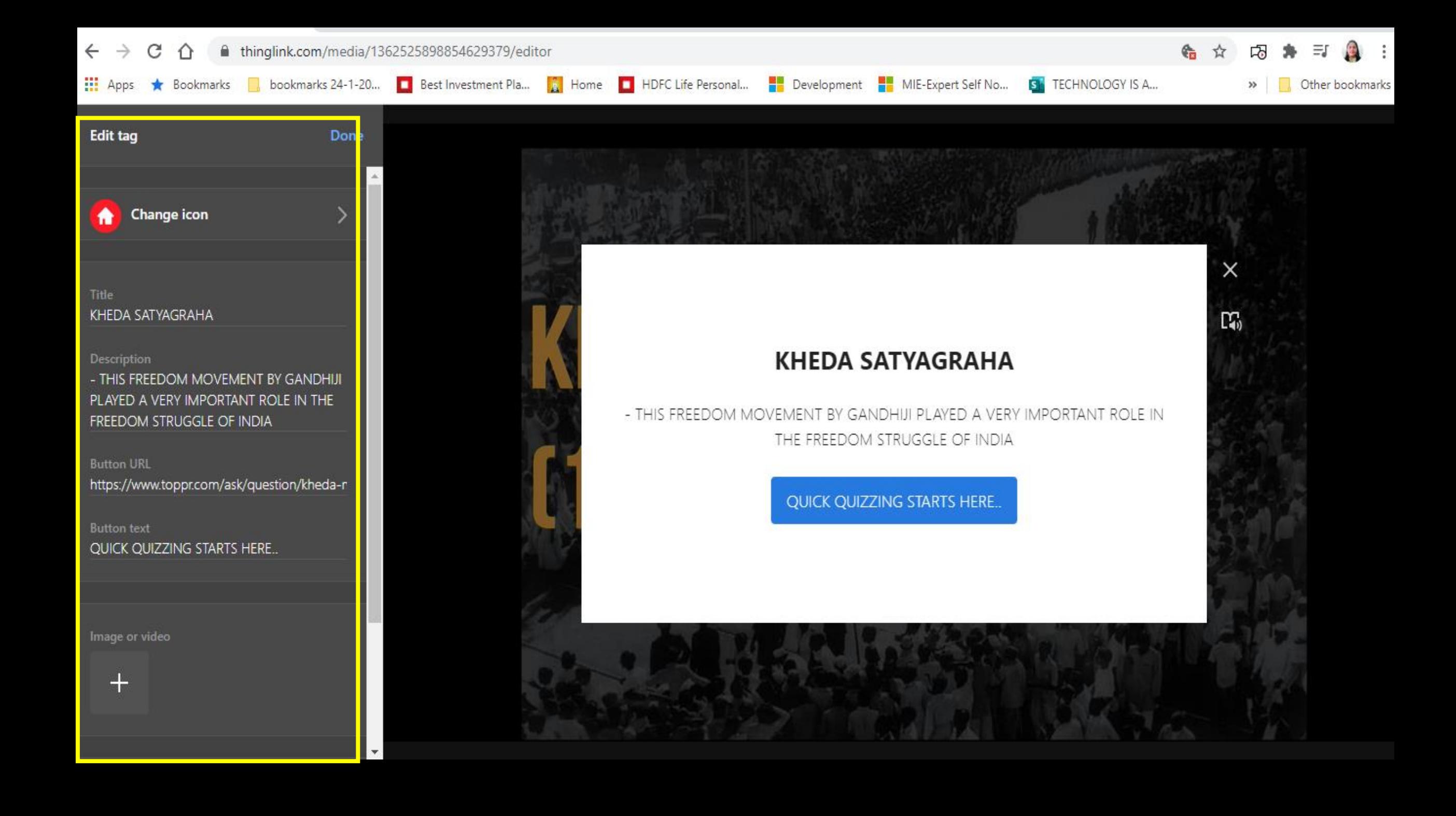

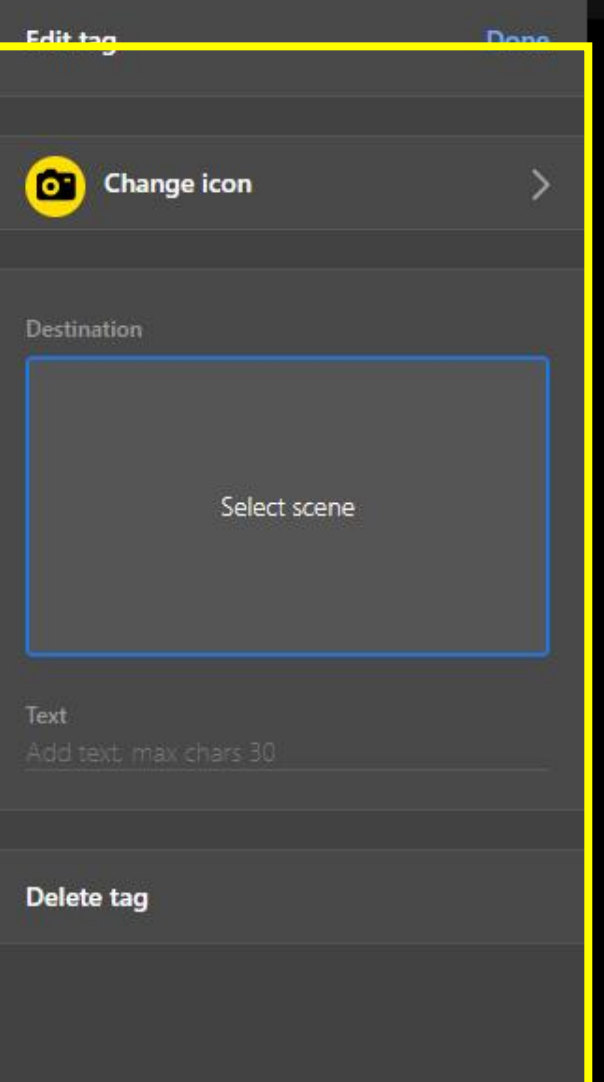

# THE VILLAGE WAS MASSIVELY AFFECTED BY THE **1918 WHICH RESULTED IN FLOODS AND FAMINEN** THE DESTRUCTION OF THE CROP YIELDS.

"thinglink...

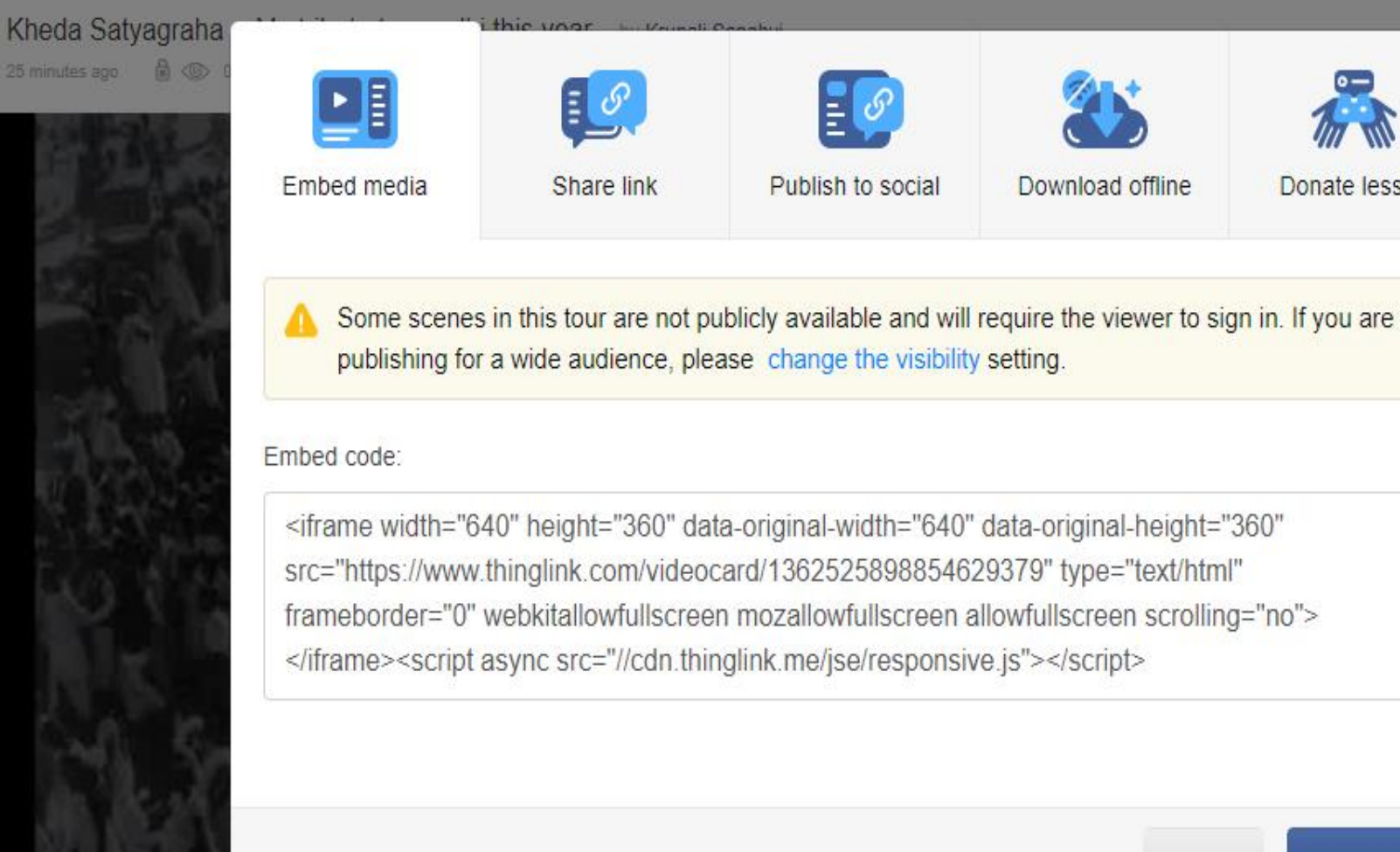

 $\circledcirc$  $000$ **SHARE** Donate lesson **COPY CODE** CLOSE

16-09-2020

Step 10 : CLICK ON SHARE BUTTON AND CHOOSE ANY METHOD FROM GIVEN OPTIONS TO SHARE THE INTERACTIVES WITH YOUR STUDENTS. $\wedge$   $\bullet$   $\Box$   $\mathcal{C}$   $\uparrow$   $\times$  ENG

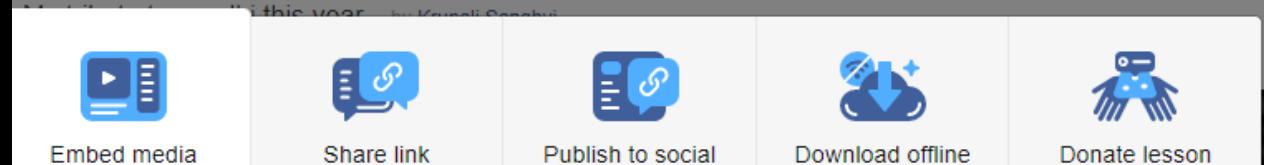

Some scenes in this tour are not publicly available and will require the viewer to sign in. If you are  $\blacktriangle$ publishing for a wide audience, please change the visibility setting.

#### Embed code:

<iframe width="640" height="360" data-original-width="640" data-original-height="360" crc-"httpc://www.thinglink.com/videocard/1362525808854620370" type-"text/html"

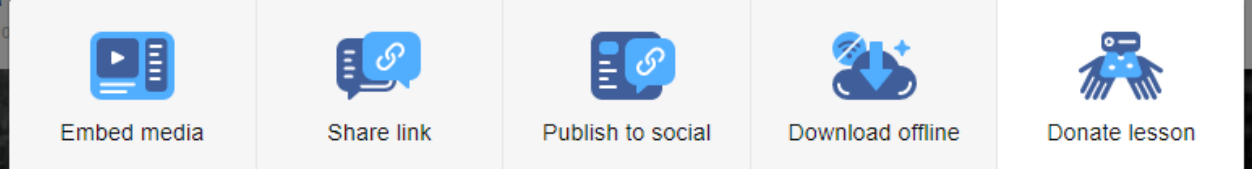

#### Make an impact and help us create a free resource for teachers around the world!

Donating your ThingLink creations will make them searchable by other educators and students on ThingLink. Read more.

All submissions will be reviewed and approved for publishing by the ThingLink Education team. To submit and show your work in the right category, please fill in the following details:

Level:

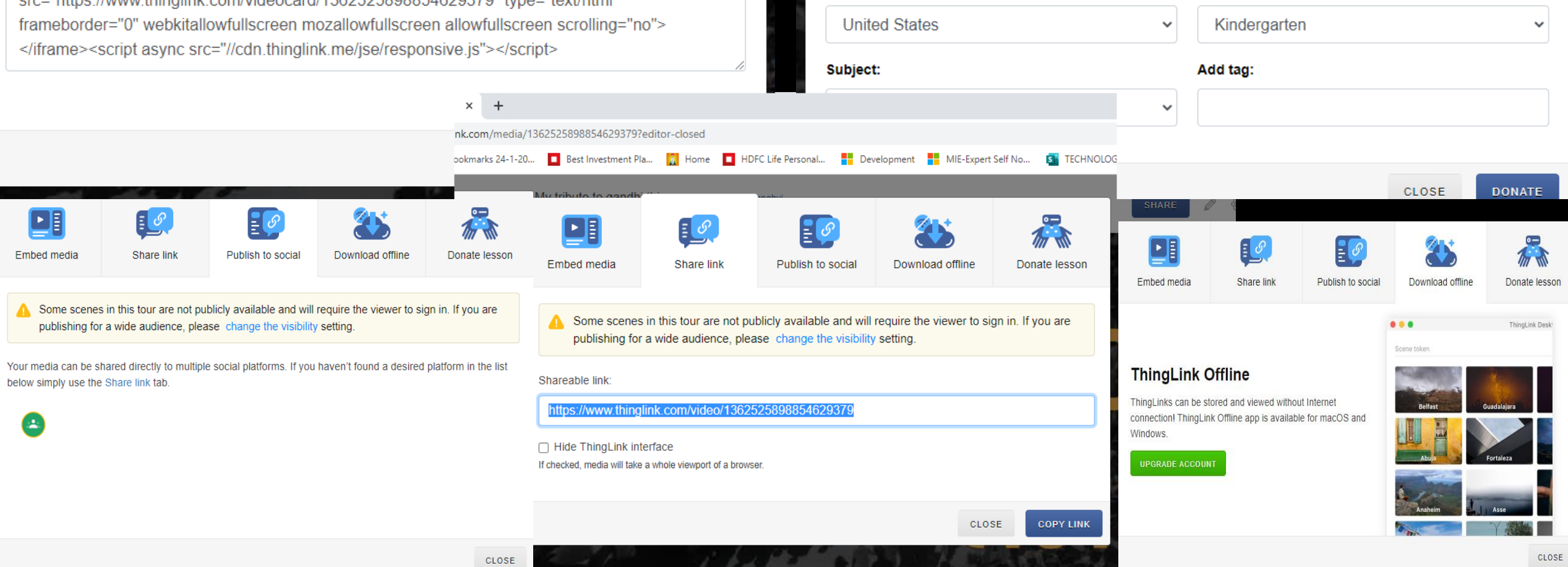

**Country:** 

## THINGLINK - ORGANS OF THE HUMAN BODY eg : = HUMAN HEART SPOTTED WITH VIDEO

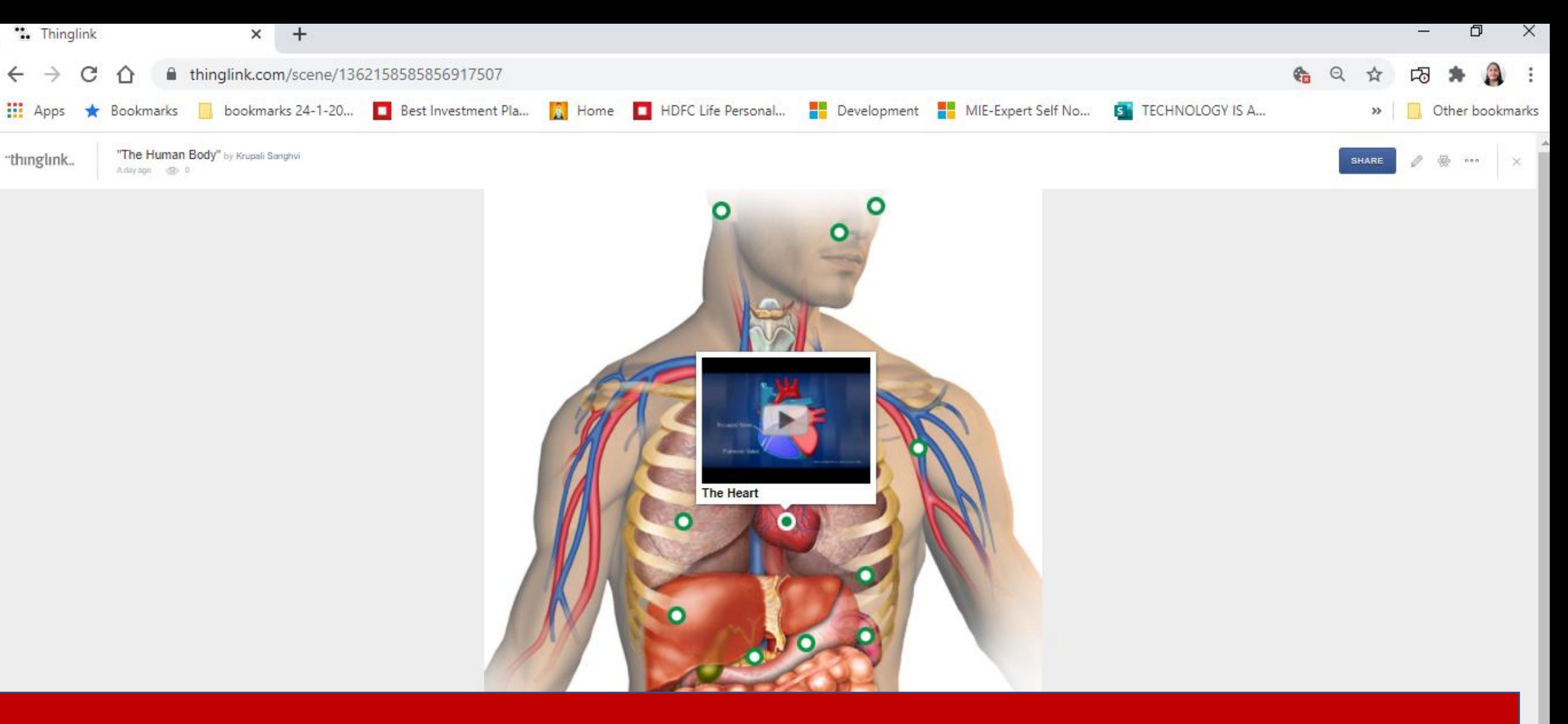

#### **Free Teacher**

Create interactive images in public mode, no student seats

#### **Free**

**FEATURES INCLUDE:** Interactive image editing Publish unlimited images Publish unlimited videos Virtual tour creation 1,000 views per year

#### **START FOR FREE**

#### **MOST POPULAR**

**Premium Teacher for Classrooms** 

Create courses and assignments for students

**Starting at** 

\$35 /year

**FEATURES INCLUDE:** Starts with 60 students \$2 per additional student **Courses & assignments Collaborative editing Grading & feedback ThingLink logo removal** Microsoft Office 365 & Google logins **Microsoft Teams integration** 12,000 views per year

**Engagement analytics** 

#### **GET STARTED**

#### **Schools and Districts**

Bring visual learning to existing LMS and collaborative platforms

**Starting at** 

\$1,000 /year

**INCLUDES ALL PREMIUM FEATURES.** AND:

Organization profile

360°/VR video publishing

Offline viewing

Premium support & training

SAML support for Single Sign-On

Connect your LMS through LTI **Unlimited views** 

**CONTACT US** 

#### Settings

Image title:

Kheda Satyagraha -- My tribute to gandhi this

#### **Privacy Settings**

 $\bullet$ My Organization Any member of your organization can access. Sign-in required. Learn more...

Public  $\bigcap$ 

> Anyone can find and access. No sign-in required. Learn more...

Unlisted

Anyone who has the link can access. No sign-in required. Learn more...

#### Private

The content is available only to you. If it's located in a private folder, only members of that folder will be able to access it. Learn more...

CLOSE

**SAVE** 

×

# Some useful links

### **How to Get Started?**

• Click on the given link: [GETTING STARTED WITH THINGLINK](https://www.thinglink.com/video/1307373128543895553)

### **Important Resources**

- <https://www.thinglink.com/en-us/edu-options>
- <https://support.thinglink.com/hc/en-us/articles/360021963534-Uploading-content-upload-specifications>
- <https://support.thinglink.com/hc/en-us/articles/360021312294-Tag-Types>
- <https://support.thinglink.com/hc/en-us/articles/360022900133-Visibility-Settings>
- <https://support.thinglink.com/hc/en-us/articles/360035150353-Embedding-ThingLinks-into-your-site>
- <https://support.thinglink.com/hc/en-us/articles/360039821153-Using-ThingLink-with-ClassVR>
- <https://support.thinglink.com/hc/en-us/articles/360025086114-Using-ThingLink-with-Microsoft-Teams>
- <https://support.thinglink.com/hc/en-us/articles/360033826593-ThingLink-Virtual-Reality-VR->
- <https://support.thinglink.com/hc/en-us/articles/360024935613-Sharing-ThingLinks-in-full-screen>

## **[COVID CASES](https://www.thinglink.com/card/1281154382271873026)**  <https://www.thinglink.com/card/1281154382271873026>

### **Have fun with custom styling, icons and interactive content!**

This example is designed to be fun, purposeful and engaging during Halloween. DERTOUR wanted to market Halloween at the Europa-Park theme park and resort. Seeking to create a stunning, visual experience to bring their website content to life, DERTOUR creates an interactive map featuring many great attractions in the theme park that guests can experience. Turn up the sound! The tags might make you jump! <https://www.thinglink.com/card/1232668728588500997>

•Flaticon.com free vector icons (only .svg as custom icon) •Google drawings

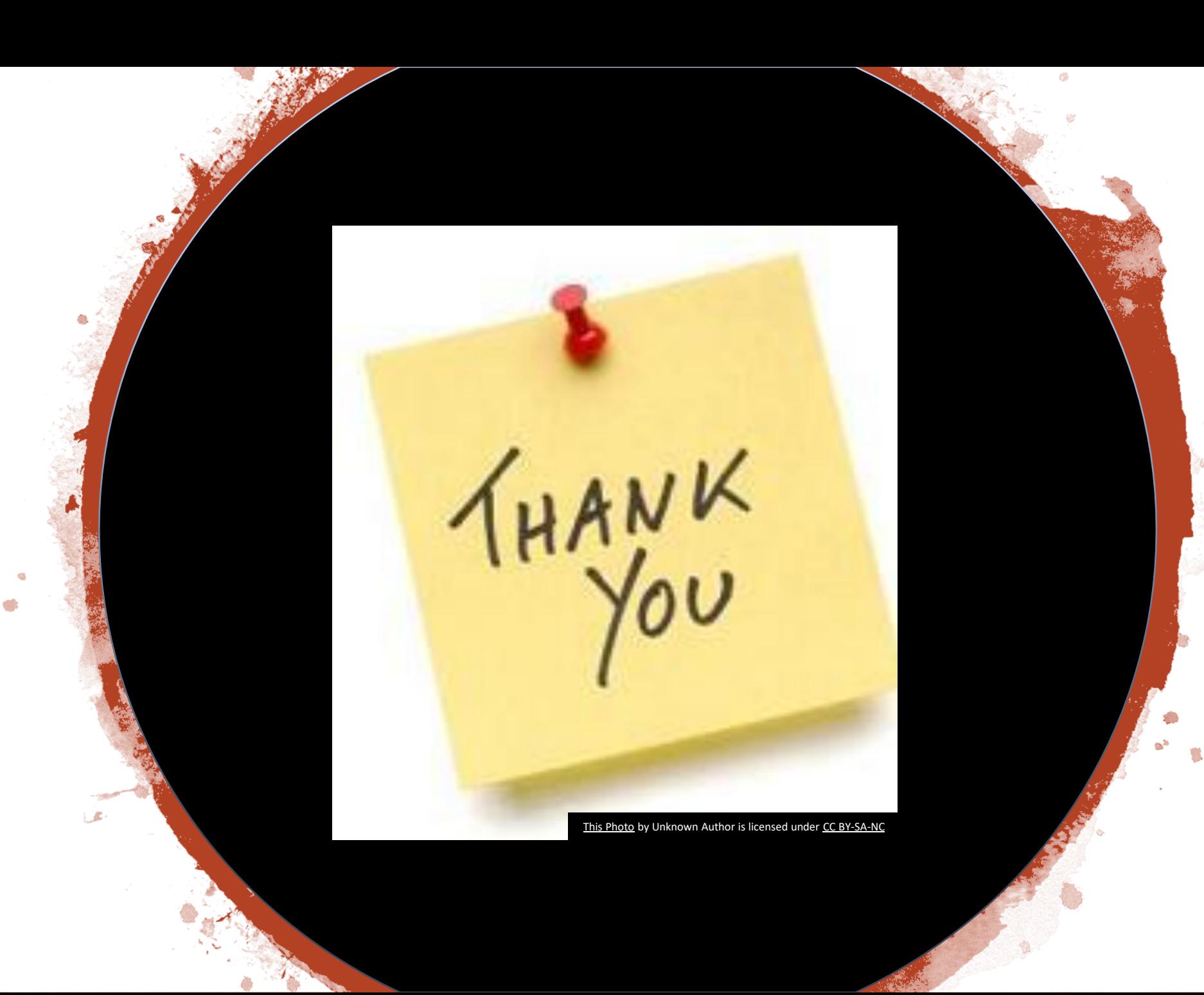